## Burlingame Aquatic Club – Team Directory

All BAC Swim Team members have access to a shared team member directory. BAC encourages parents and swimmers to use this directory in order to coordinate carpool to practice, meets and events. This document provides instructions on how to access the directory, edit your directory contact information and privacy options.

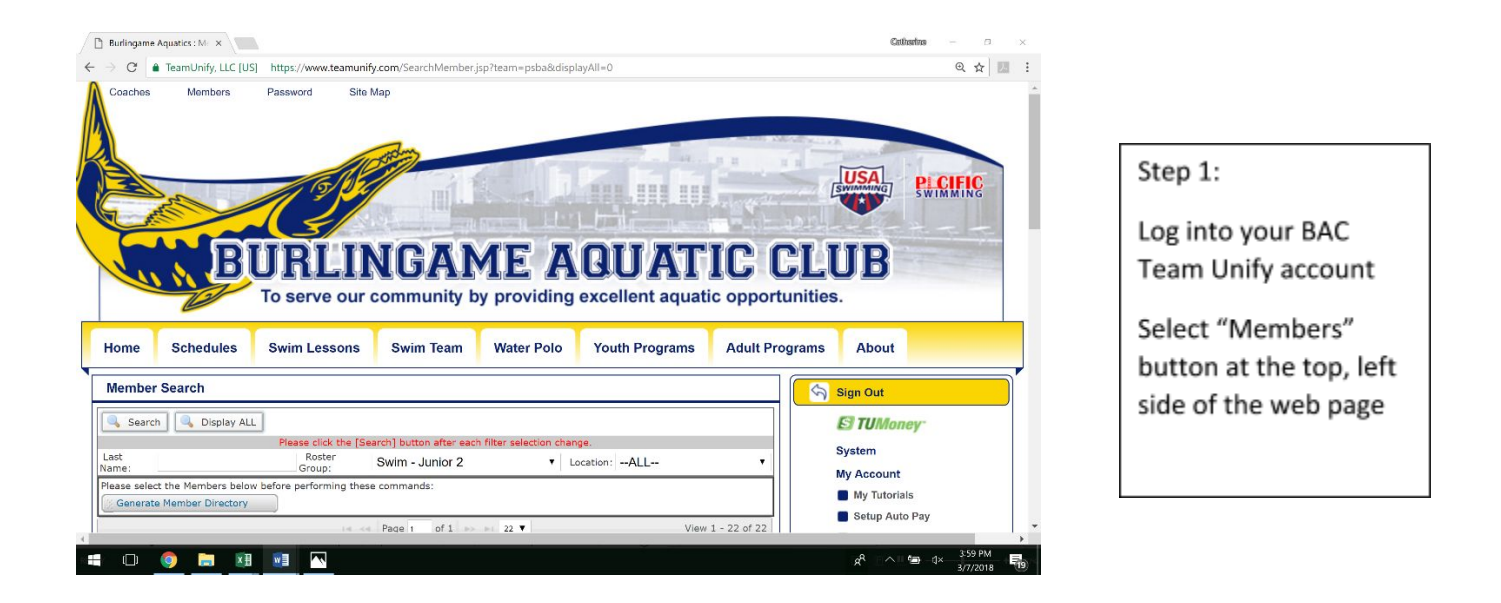

Step 2:

Search for swimmers by last name, practice "roster" group or all swimmers. The example below is a result by last name.

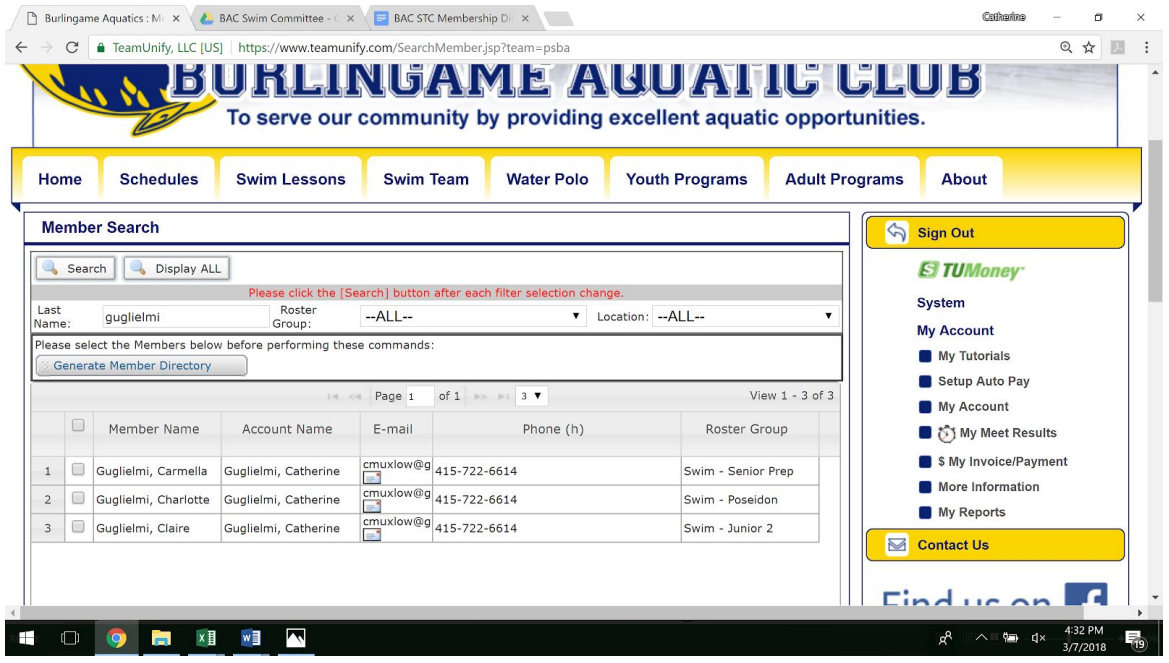

## UPDATING CONTACT INFORMATION:

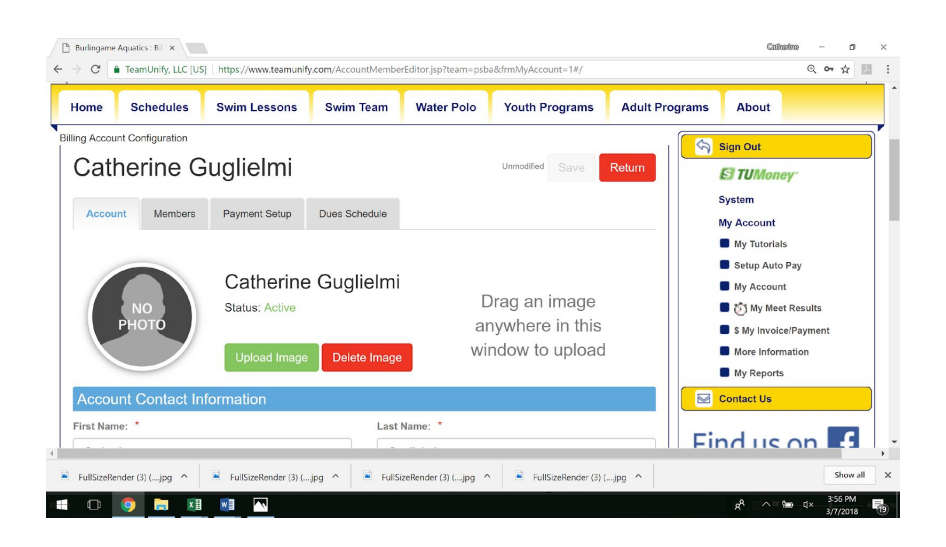

In the Team Unify Account area, select "My Account"

Edit account information notated with a red asterisk (see below).

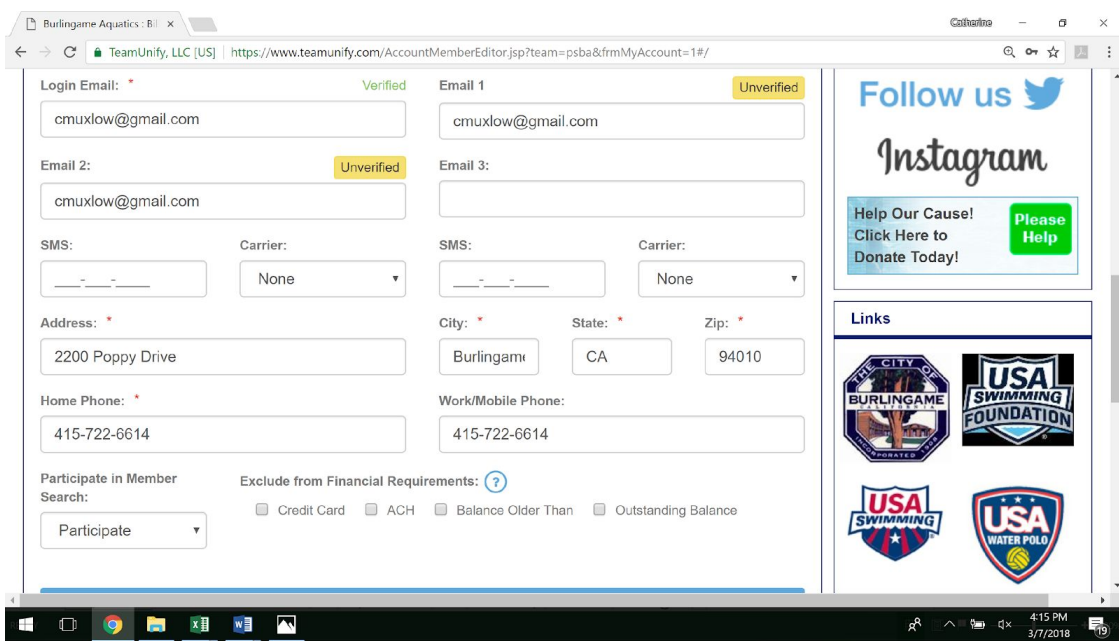

## PRIVACY SETTINGS:

In the screenshot above, note the field "Participate in Member Search." All accounts are defaulted to "participate."

If you'd rather not share your contact information with team members, simply select "do not participate" and your account will be private and no longer visible in the team directory.